A. Meyer-Aurich et al.: Digitalisierung in kleinstrukturierten Regionen, Lecture Notes in Informatics (LNI), Gesellschaft für Informatik, Bonn 2019 71

# **Geo-Informations-Systeme für teilflächenspezifische Bewirtschaftungsmethoden zur Effizienzsteigerung und Ökologisierung in der österreichischen Landwirtschaft (GIS-ELA)**

Lukas Hauer<sup>1</sup>, Martin Wischenbart<sup>1</sup>, Lukas Handl<sup>1</sup>, Michael Datzberger<sup>1</sup>, Peter Prankl<sup>1</sup>, Franz Handler<sup>2</sup> und Stefan Polly<sup>3</sup>

**Abstract:** Anschaffungskosten von modernem Precision-Farming-Equipment und fehlendes IKT-Know-how stellen vor allem für Betriebe in kleinen Strukturen beträchtliche Hürden dar. Gleichzeitig steckt erhebliches wirtschaftliches und ökologisches Potenzial im Einsatz von Precision-Farming-Technologien. Betriebsmittel (z. B. Dünger, Pflanzenschutzmittel und Kraftstoff) können effizienter eingesetzt und somit ein naturverträglicherer Umgang mit der Ressource Boden erreicht werden. Dieses Paper präsentiert den aktuellen Stand des EIP-Projekts GIS-ELA inklusive einer Vorstellung der entworfenen Softwareprototypen zur kostenlosen Düngekartengenerierung und deren Nutzung. Durch GIS-ELA soll der Einsatz solcher Technologien in der kleinstrukturierten österreichischen Landwirtschaft gefördert werden. Dazu werden Applikationskarten mithilfe frei verfügbarer Datenquellen, wie zum Beispiel Sentinel-2- Satellitendaten, erstellt und deren praxisrelevante Einsatzfähigkeit evaluiert. Diese Applikationsbzw. Düngekarten sollen mithilfe eines neu entwickelten QGIS-Plug-In voll automatisiert erstellt werden. Landwirte können die derart erstellte Karte sofort auf einem ISOBUS-fähigen Traktor einsetzen. Ebenso wird für nicht ISOBUS-fähige Traktoren eine Android-Smartphone-Applikation erstellt, die diese generierten Karten auf einem handelsüblichen Smartphone oder Tablet darstellen kann. Die Ausbringmenge muss dann durch Änderung der Fahrgeschwindigkeit bzw. der Öffnung am Mineraldüngerstreuer durch die Bedienperson am Traktor manuell verstellt werden. Damit können Betriebsmittel mit einfachen Methoden und low-cost Technikinput teilflächenspezifisch als auch bedarfsgerecht ausgebracht werden. Zeitgleich werden überversorgte Zonen auf Schlägen minimiert und die Applikationsmenge an den Bedarf sowie den Standort angepasst. Im Rahmen des Projektes GIS-ELA werden für Landwirte Schulungen zur Applikationskarten-Erstellung bzw. zur Verwendung dieser Applikationskarten mithilfe eines Smartphones oder Tablets angeboten. Zusätzlich zu den Schulungen vor Ort werden Schulungsdokumente und Videos erstellt und frei zugänglich veröffentlicht. Damit sollen interessierte Landwirte in der Lage sein, diese Methode einfach anzuwenden.

**Keywords:** Precision Farming, Applikationskarte, Düngekarte, Geo-informationssysteme, Sentinel

l

<sup>&</sup>lt;sup>1</sup> Josephinum Research, Austria, Rottenhauser Straße 1, 3250, Wieselburg, lukas.hauer@josephinum.at <sup>2</sup> Francisco Iosephinum.at

<sup>&</sup>lt;sup>2</sup> Francisco Josephinum, Austria, Rottenhauser Straße 1, 3250, Wieselburg

Landwirtschaftskammer Niederösterreich, Wiener Str. 64, 3100 St. Pölten

#### 72 Lukas Hauer et al.

#### **1 Einleitung**

Die Techniken des Precision Farming, also der Daten- und GNSS-gestützten Präzisionslandwirtschaft, gewinnen in vielen Industrieländern seit einigen Jahren immer mehr an Bedeutung. Insbesondere teilflächenspezifische Bewirtschaftungsmethoden, wie etwa die Nutzung von Ertragspotenzial- und (Dünger-)Applikationskarten, ermöglichen eine dem Bedarf der Pflanzen entsprechende Ausbringung von Betriebsmitteln bei gleichzeitiger Vermeidung von Überdüngung. Dies hat vor allem positive Umweltaspekte, denn wenn z. B. Stickstoffdünger nicht durch Pflanzen aufgenommen wird, kann er das Grundwasser gefährden, umgewandelt als Treibhausgas das Klima beeinträchtigen oder generell negative Folgen für die Landschaftsqualität bringen [UB18]. Für kleinstrukturierte landwirtschaftliche Betriebe, wie etwa in Österreich, sind allerdings oftmals die notwendigen Anschaffungen zu teuer, die technischen Lösungen zu komplex, oder es mangelt an entsprechendem Wissen und Praxiserfahrung in Ausbildung und Beratung.

Das Ziel des EIP-Projektes GIS-ELA ("Geo-Informations-Systeme für teilflächenspezifische Bewirtschaftungsmethoden zur Effizienzsteigerung und Ökologisierung in der österreichischen Landwirtschaft") ist es, hier entgegenzuwirken. Neben der Evaluierung existierender Methoden unter realen Bedingungen auf mehreren Betrieben sollen durch Integration der Daten von verschiedenen Sensoren bzw. externen (frei zugänglichen) Quellen neue Methoden zur Kartenerstellung entwickelt und evaluiert werden. Basierend auf QGIS, einem frei verfügbaren desktopbasierten GIS-Tool, werden Plug-Ins zur Vereinfachung und Automatisierung der Kartengenerierung implementiert, etwa auf Basis von Satellitenaufnahmen oder Bodenproben.

Im Feldeinsatz können die generierten Karten in der ebenfalls entwickelten mobilen App einfach am Traktor verwendet werden. Ein Schwerpunkt im Projekt liegt in diesem Zusammenhang auf der Evaluierung der manuellen Steuerung des Düngerstreuers von der Fahrerkabine aus, mit Positionsbestimmung durch Tablets bzw. einer externen GNSS-Maus. Ohne Erfordernis spezieller Hightech-Hardware für den Traktor oder den Düngerstreuer können somit teure Investitionen vermieden werden. Sämtliche im Projekt entwickelte Software wird überdies Landwirten kostenfrei zur Verfügung gestellt. Die zur Kartengenerierung benötigte Software soll als Download bzw. als Android Smartphone Applikation über den Google Play Store bereitgestellt werden.

Ein weiteres Ziel des Projekts ist die detaillierte Dokumentation aller Schritte, um teilflächenspezifische Wirtschaftsweisen für österreichische Betriebsstrukturen umzusetzen. Für die Zielgruppe der Landwirte sollen insbesondere die Nutzung der Software für Kartengenerierung und Kartennutzung sowie ggf. notwendige Installationen auf Landmaschinen umfassend beschrieben werden. Auf Basis dieser Dokumentation soll der Wissenstransfer zu einer größeren Anzahl an LandwirtInnen erfolgen, etwa über Schulungsveranstaltungen in Zusammenarbeit mit der niederösterreichischen Landwirtschaftskammer.

Teilfächenspezifische Düngerausbringung in der österreichischen Landwirtschaft 73

### **2 Methodik**

Als Grundlage für die Generierung von Applikationskarten werden im Projekt Multispektralaufnahmen von den agrarisch genutzten Flächen der Landwirte benötigt. Im Speziellen handelt es sich dabei um Satellitenbilder der Raumfahrtmission Sentinel-2 vom Copernicus-Programm der Europäischen Weltraumorganisation. Um mit diesen Satellitenbildern geeignete Karten für die Landwirte erstellen zu können, wird zusätzlich noch ein Geoinformationssystem – kurz GIS – verwendet.

#### **2.1 Satellitenbilder**

Satellitenbilder sollen als Grundlage für Düngeapplikationskarten dienen. Bei der Auswahl dieser Bilder liegt im Projekt GIS-ELA der Fokus auf frei zugänglichen Daten, da den Landwirten keine zusätzlichen Kosten entstehen sollen. Die Europäische Weltraumorganisation (ESA) unterhält in ihrem Copernicus Programm unterschiedliche Satelliten, darunter die beiden Sentinel-2-Satelliten. Jeder dieser Satelliten erstellt regelmäßig alle drei bis vier Tage flächendeckende Aufnahmen der Erdoberfläche im Wellenlängenbereich zwischen 443nm und 2190nm [SE18], die kostenfrei zum Download bereitgestellt werden. Durch Kombination von bestimmten Kanälen können die Reflexionseigenschaften der Pflanzen durch sog. Vegetationsindizes ausgedrückt werden [Li14]. Nach Download der entsprechenden Spektralkanalaufnahmen / Bänder werden diese mithilfe von QGIS weiterverarbeitet, um letztendlich die gewünschte Applikationskarte automatisch zu generieren.

### **2.2 Geoinformationssystem QGIS**

Um die geografischen Daten verarbeiten zu können, wird die GIS-Software QQIS verwendet [QG18]. Da QGIS kostenfrei zur Verfügung steht, kann es von den Landwirten genutzt werden, um selbstständig Düngekarten zu erstellen. Um den Einstieg in die Düngekarten-Erstellung zu vereinfachen, wird in GIS-ELA ein spezielles QGIS-Plug-In entwickelt. Dieses Plug-In soll möglichst viel Komplexität vor den Endanwendern verbergen, um die Wahrscheinlichkeit einer Wiederverwendung zu erhöhen. Folgende Indizes werden anhand von Satellitenbildern mit QGIS berechnet:

- Normalized Difference Vegetation Index NDVI
- Red Edge Inflection Point REIP

Damit eine Berechnung dieser Vegetationsindizes möglich ist, werden die Spektralbänder vier bis acht des Sentinel-Satelliten benötigt, um folgende Formeln für die Berechnung der Indizes [EA18] einzusetzen.

74 Lukas Hauer et al.

$$
NDVI = \frac{Band\ 8 - Band\ 4}{Band\ 8 + Band\ 4}
$$

$$
REIP = 700 + 40 * \frac{Band\ 4 + Band\ 7}{Band\ 6 + Band\ 5}
$$

Um für Landwirte eine korrekte Düngekarte erstellen zu können, bedarf es einiger Vorbereitung, um aussagekräftige Indizes zu finden. Durch Erstellen mehrerer Vegetationsindizes zu unterschiedlichen Zeitpunkten des Pflanzenwachstums in Kombination mit den Ertragsdaten werden Alogrithmen erarbeitet, so dass eine zielgerichte Applikation, angepasst an den Bedarf von Kultur und Boden, erreicht wird. Beispielhaft ist eine NDVI-Karte, in Abbildung 1 links, sowie eine Düngekarte, in Abbildung 1 rechts, dargestellt. Im dargestellten Vegetationsindex kann in den dunkleren Bereichen ein höherer Wert festgestellt werden. Diese Indexhöhe wird als Basis für die Zonierung einer Düngekarte herangezogen und beispielsweise in fünf gleiche Intervalle aufgeteilt. Jeder Indexwert wird einer Zone zugeschrieben, wobei Bereiche mit ähnlichen Werten zusammengefasst werden, um anschließend jeder Zone eine unterschiedliche Düngerausbringmenge zuzuteilen.

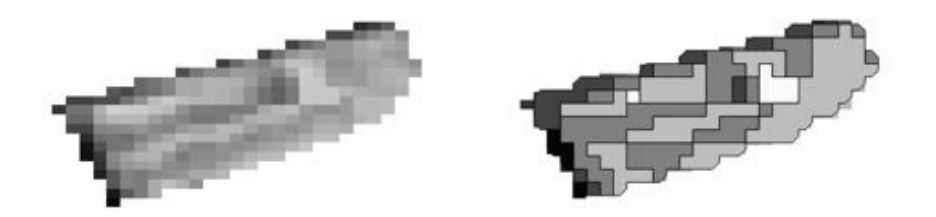

Abb. 1: Ein NDVI (links) und eine Düngekarte (rechts), generiert für einen Versuchsbetrieb

Die Generierung der NDVI- und Düngekarte wird bereits in der aktuellen Version des QGIS-Plug-Ins automatisch getätigt. Benötigt werden dafür Feldgrenzen und Spektralkanäle des Sentinel-2-Satelliten. Diese Spektralkanäle müssen aktuell noch manuell vom Endanwender heruntergeladen werden. Um dies ebenfalls automatisieren zu können, ist geplant, die Sentinel-2-API der ESA in das QGIS-Plug-In zu integrieren. Somit würden lediglich die Feldgrenzen elektronisch z. B. via Export aus einem Farmmanagementsystem oder dem Online-Portal der Agrarmarkt Austria benötigt. Um in QGIS eine Düngekarte zu erstellen, müssen spezielle Schritte getätigt werden. Darunter fällt z. B. das manuelle Zuschneiden von Feldgrenzen, die Berechnung der Vegetationsindizes oder die Konvertierung von Raster- und Vektorgrafiken. All diese Funktionen werden in der Python-API zur Verfügung gestellt. Somit wurden Funktionen wie "cliprasterbymasklayer" oder "r.to.vect" verwendet. Für die Berechnung der Vegetationsindizes mussten die Formeln bereitgestellt werden, um diese anschließend mit dem "QgsRasterCalculator" [LA15] korrekt verwenden zu können.

Teilfächenspezifische Düngerausbringung in der österreichischen Landwirtschaft 75

## **3 Ergebnis und Nutzen der Karten**

Die generierten Applikationskarten werden als Shapefiles (.shp) zur Verfügung gestellt und können unterschiedlich verwendet werden. Besitzt der Traktor ein ISOBUS-Terminal mit "Task Controller geo-based" (TC-GEO) Funktionalität, kann beispielsweise eine Düngekarte geradewegs auf das Terminal, sofort einsatzbereit übertragen werden. Für den Fall, dass kein derartiges Terminal zur Verfügung steht, wird eine Android-Applikation für Smartphones und Tablets entwickelt. Dadurch werden dem Anwender sofort die Düngezone, in der sich der Traktor aktuell befindet, sowie die berechnete Ausbringmenge für diese Zone angezeigt. Neben dem internen GNSS des Tablets oder Smartphones ist es möglich, einen externen GNSS-Empfänger über Bluetooth mit dem mobilen Endgerät zu verbinden, dadurch wird die Genauigkeit der Applikation nochmals verbessert. Somit muss der Landwirt lediglich mit dem Traktor zu dem Feld navigieren, für welches im Vorhinein eine Düngekarte erstellt wurde. Wie in Abbildung 2 dargestellt, wird über das GNSS vom Smartphone die aktuelle Position ausgelesen und somit die Zone der erstellten Düngekarte ausgelesen und visuell hervorgehoben. Ebenfalls werden alle umliegenden Zonen mit geringerem Kontrast dargestellt. Zusätzlich zu dieser visuellen Darstellung wird der hinterlegte Düngewert dieser Zone auditiv über die Smartphone-Lautsprecher ausgegeben. Diese Ausgabe wiederholt sich bei jedem Einfahren in eine neue Zone. Um die Düngermenge korrekt auszubringen, muss die Fahrgeschwindigkeit des Traktors bei gleichbleibender Zapfwellendrehzahl oder die Schieberöffnung am Düngerstreuer entsprechend angepasst werden.

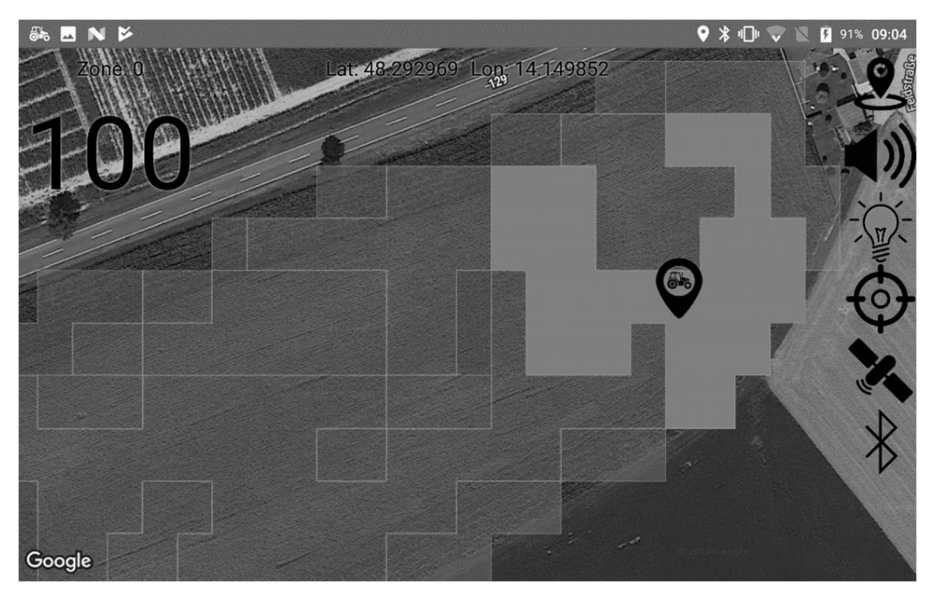

Abb. 2: Screenshot der Android Applikation mit geladener Düngekarte

#### 76 Lukas Hauer et al.

### **4 Ausblick**

Die nächsten Schritte werden sich mit Feldtests der Android-Applikation am Traktor befassen, um mögliche Schwächen frühzeitig zu erkennen. Ein sehr wichtiger Punkt dieser Feldtests ist die Teilnahme der Landwirte. Dies ermöglicht es, ein direktes Feedback zu erhalten. Dadurch wird sichergestellt, dass die Smartphone-Applikation oder das QGIS-Plug-In für die Landwirte wirklich verbessert wird. Auch das QGIS-Plug-In wird stetig erweitert, um neben dem NDVI auch andere Vegetationsindizes automatisch generieren zu können. Ebenfalls der automatisierte Satellitenbilder-Download muss in dem QGIS-Plug-In integriert werden.

Neben diesen Software-Anpassungen bzw. Erweiterungen müssen auch Schulungen mit den Versuchsbetrieben geplant werden. Auch die Schulungsunterlagen, die beim Einstieg in diese Thematik unterstützen sollen, müssen noch von Grund auf erstellt werden. Diese Dokumentation soll zusätzlich zu dem bisher üblichen Format auch auf dem Videoportal YouTube zur Verfügung gestellt werden.

#### Literaturverzeichnis

- [EA18] ESA, European Space Agency, https://earth.esa.int/web/sentinel/technicalguides/sentinel-2-msi/level-2a/algorithm, Stand: 30.10.2018.
- [La15] Lawhead, Joel, QGIS Python Programming Cookbook, Packt Publishing Ltd, Birmingham B3 2PB UK, 2015
- [Li14] Lilienthal, Holger, Optische Sensoren in der Landwirtschaft: Grundlagen und Konzepte. Journal für Kulturpflanzen 66(2) / 2014 S. 34-41, 2014.
- [UB18] UB, Umweltbundesamt, https://www.umweltbundesamt.de/themen/bodenlandwirtschaft/umweltbelastungen-der-landwirtschaft/stickstoff#textpart-1, Stand: 30.10.2018.
- [SE18] ESA, European Space Agency, https://sentinel.esa.int/web/sentinel/userguides/sentinel-2-msi/resolutions/spatial, Stand: 02.11.2018.
- [QG18] QGIS, QGIS Entdecken, https://www.qgis.org/de/site/about/index.html, Stand: 31.10.2018.